Lab09 - Number 9. Number 9. Number 9. Number 9. Number 9. Number 9. Number 9. Number 9. Number 9. Due: Fri Mar 6, 2015

This lab focuses on:

- ❏ Chapter 14.5 Drawing shapes
- ❏ ArrayList

Inspired by... The Beatles Revolution Number 9: www.youtube.com/watch?v=LVf5Cr4M-F8

## **QOTD**

Nine turned out to be my birthday and my lucky number and everything. I didn't realise it: it was just so funny the voice saying, "number nine"; it was like a joke, bringing number nine into it all the time, that's all it was.

- John Lennon, en.wikipedia.org/wiki/Revolution 9

## **A. Start**

Start with RectangleDemo.java on page 885 of our textbook. It draws two rectangles. Here, an Applet is taking the place of our usual frame/panel combo. I have copied it to the k: drive, so you can play with it, if you like. Bah. RectangleDemo is weak. Let's fix him up.

## **B. Steps**

Some EZ steps... from the books bogus  $Applet$  to our super-charged  $JFrame/JPanel$ , Rectangle9 juggernaut. Go!

**Step 1** - Create your Lab09 class with main() in it (save and print "Hello, Lab09", of course). Create a JFrame, set its size and background color and blah blah. Display it.

**Step 2** - Create a Panel 9 class that is-a JPanel. Like the example on page 885, override the  $paint()$  method and draw those two rectangles.

**Step 3** - Let's do our own rectangles now. Create a class Rect<sub>9</sub>, with two methods:

- A ctor: public Rect9( int x, int y, int length, int height)
- And a way to draw the rectangle: public void draw ( Graphics q)

Creating and drawing Rect9 occur in different methods so we must store the data about our rectangle as class variables. Also, make your rectangles pink for now.

Now, add a method to Panel9: defineRect9( Rect9). This method should set a Rect9 class variable, so we can draw him later. Add a call to draw the Rect 9 in paint (q).

Finally, back in main() create a Rect9 and called defineRect9() for your Panel9. Run it! You should see 3 rectangles now.

**Step 4** - Make your Panel9 add any number of Rect9 objects: add (Rect9 r). Change your class variable to an  $ArrayList$  to accommodate this change. Update  $paint()$  to draw all the  $Rect9$  objects in the list. Get rid of those hard-coded rectangles from page 885.

Once that's in place, try adding a bunch of  $Rect9's$  in your main().

**Step 5** - Let's spruce up Rect9 a bit:

- Pink is boring. Please make your rectangles a random color. See our Snippets.
- From page 882, let's use  $drawString()$  to draw the number 9 somewhere inside each Rect9. You decide where.

**Step 6** - Add a method add9() to Panel9. In this method, create 9 rectangles of random size at random locations to the Panel9.

**Step 7** - Can you figure out how to clear Panel 9 of all rectangles? Family meeting! Let's discuss this step.

**Step 8** - Finally, create a method in Lab09 for a very simple command loop to add rectangles via the console. Some ideas: A=add a Rect9, 9=add 9 Rect9 objects, C=clear, X=exit, etc.

**Step 9** Clean up your code. (Source/Format in NetBeans?) Add Javadoc headers. Add inline comments as needed. Make every class **GO green**. Make everything beautiful. Done!

## **C. Conclusion**

I did this lab for 9 reasons:

- Fun,
- More coding, and
- Introduce you to some concepts that you'll use in Program #4. Show you how easy and powerful this stuff is.

Huzzah to that! number 9.. yow, bill

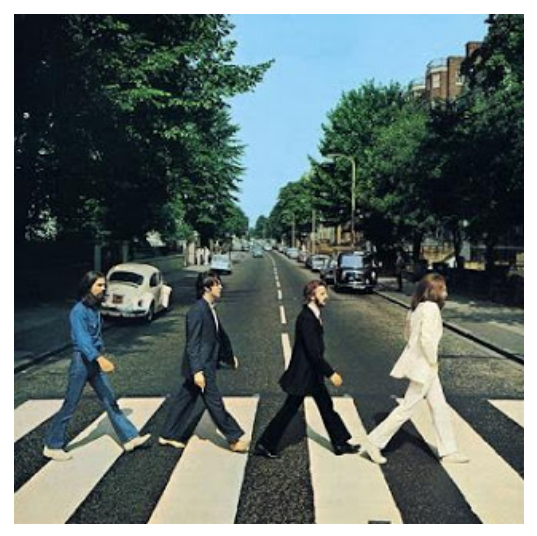